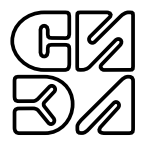

# МОДУЛЬ АНАЛОГОВОГО ВВОДА ТЕРМОМЕТРОВ СОПРОТИВЛЕНИЯ СИЭЛ-1931

РУКОВОДСТВО ПО ЭКСПЛУАТАЦИИ (СОВМЕЩЕННОЕ С ПАСПОРТОМ)

ТПКЦ.422100.001 РЭ

# СОДЕРЖАНИЕ

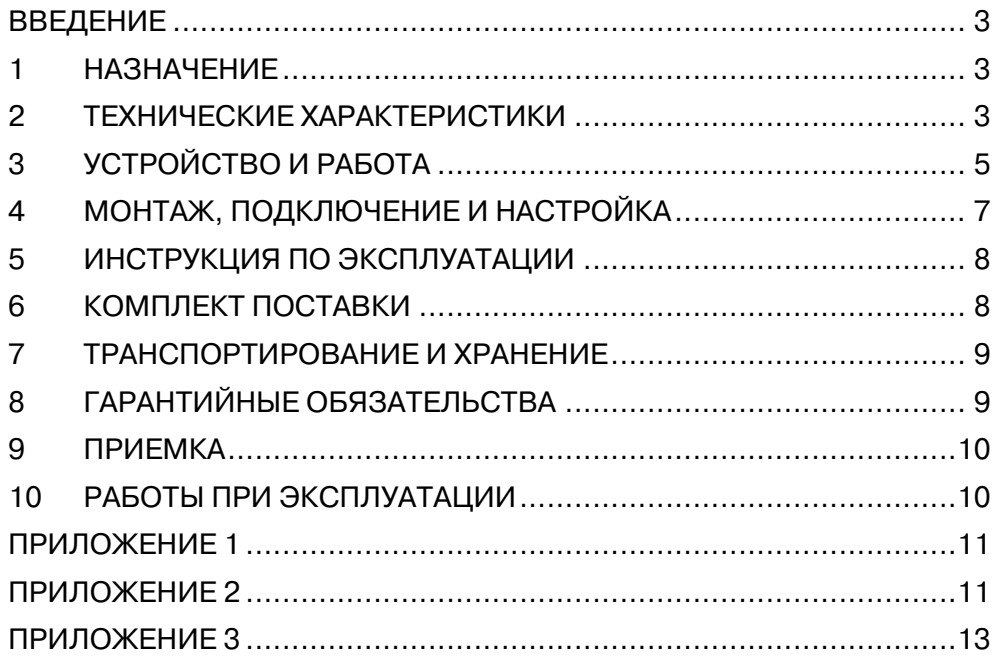

Настоящее руководство по эксплуатации, совмещенное с паспортом, (далее - РЭ) предназначено для ознакомления обслуживающего персонала с устройством, принципом действия, правилами технической эксплуатации и обслуживания модуля аналогового ввода термометров сопротивления СИЭЛ-1931 (далее - модуль).

Для работы с модулем необходим технический персонал, подготовленный по программе "Устройство и обслуживание КИП и приборов автоматики". Надежность работы и долговечность модуля обеспечиваются не только качеством самих изделий, но и правильной эксплуатацией, поэтому соблюдение всех требований, изложенных в настоящем документе, обязательно. Изготовитель оставляет за собой право вносить изменения в модуль, не ухудшающие его характеристики.

#### $1<sub>1</sub>$ **НАЗНАЧЕНИЕ**

Модуль является элементом распределенных систем сбора данных и управления и предназначен для измерения значений подключенных термосопротивлений (ТС), преобразования их в температуру согласно ГОСТ Р 8.625-2006 и передачу полученных результатов по цифровому последовательному интерфейсу.

#### $2<sub>1</sub>$ ТЕХНИЧЕСКИЕ ХАРАКТЕРИСТИКИ

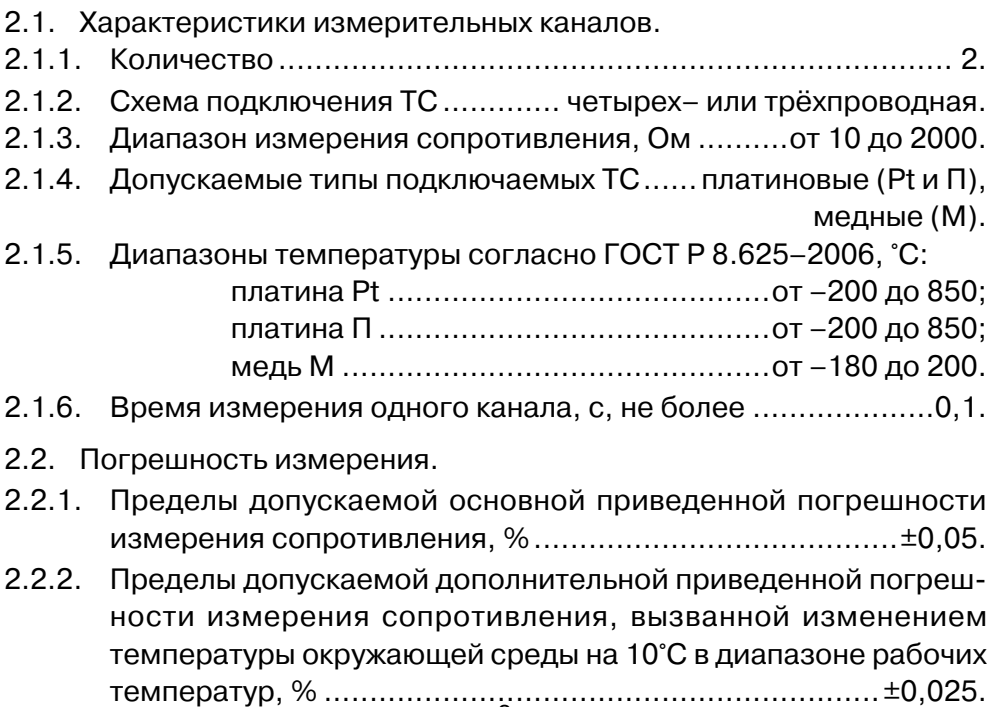

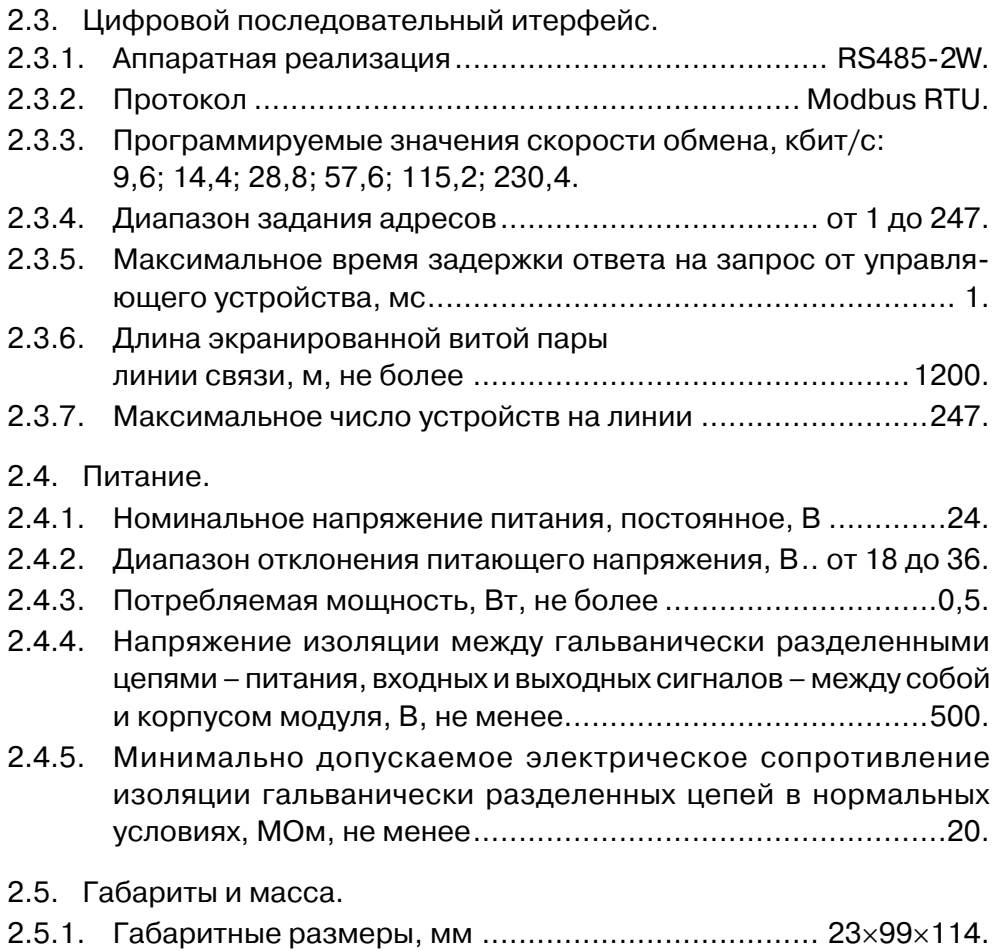

- 2.6. Условия эксплуатации.
- 2.6.1. Модуль имеет степень защиты IP30 по ГОСТ 14254-96 и предназначен для встраивания в конструктивы заказчика или дополнительные оболочки (шкафы, пульты и т.п.) со степенью защиты IP54 и IP65.

2.5.2. Масса, г, не более ............................................................100.

- 2.6.2. Модуль соответствует климатическому исполнению УХЛ категории размещения 4 по ГОСТ 15150-69, но для работы при температуре от минус 10°С до 50°С.
- 2.6.3. Модуль устойчив к воздействию относительной влажности 95% при температуре +35°С.
- 2.6.4. По устойчивости к воздействию атмосферного давления модуль относится к группе Р1 по ГОСТ Р 52931-2008: диапазон атмосферного давления, кПа ............от 84 до 106,7.
- 2.6.5. По устойчивости к воздействию вибрации модуль соответствует исполнению N1 по ГОСТ Р 52931-2008.
- 2.7. Показатели надежности.

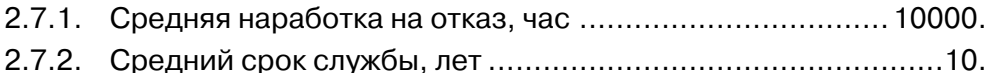

- 3. УСТРОЙСТВО И РАБОТА
- 3.1. Конструктивно модуль выполнен в пластмассовом корпусе, приспособленном для монтажа на DIN–рейку шириной 35 мм. Габаритные размеры модуля приведены в Приложении 1.
- 3.2. С верхней и нижней сторон корпуса располагаются разъемные клеммные соединители для подключения внешних цепей с обозначениями номеров контактов. В Приложении 2 показаны: назначение контактов, их номера, цвета разъемных соединителей. Клеммные соединители могут быть извлечены из корпуса модуля без отключения внешних цепей.

На лицевой панели модулей расположены светодиоды контроля текущего состояния входных сигналов и светодиод индикации состояния: СТАТУС.

Заземление модулей осуществляется при установке на заземленную монтажую DIN–рейку через контакт на корпусе.

- 3.3. Функциональная схема модуля представлена на рисунке 1.
- 3.4. Принцип действия.
- 3.4.1. Микропроцессор МП и преобразователь интерфейса ПИ получают питание от источника ИП, представляющего собой DC/DCконвертор с двумя гальванически изолированными выходными напряжениями *U1* и *U2*.
- 3.4.2. В каждом канале измеряется падение напряжение на подключенном внешнем ТС при прохождении через него тока от встроенного эталонного источника. Предусмотрена схема защиты измерительных цепей от возможных перегрузок в линиях связи.

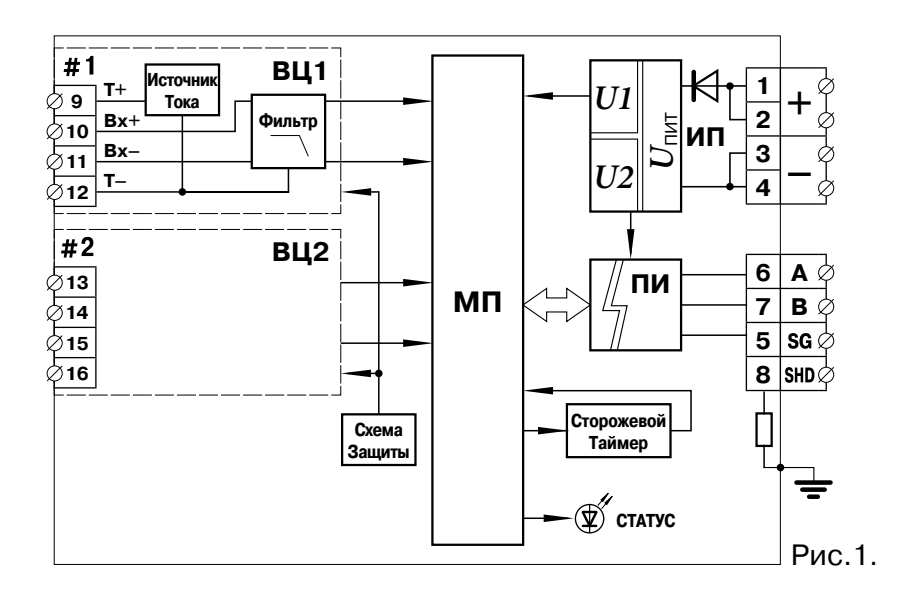

 $3.4.3.$ Измеренное напряжение, пропорциональное сопротивлению ТС ( $R_{\text{ro}}$ ), после аналогового фильтра НЧ поступает на вход АЦП микропроцессора.

> Микропроцессор производит цифровую обработку сигналов всех каналов, расчет значений температуры с использованием стандартных НСХ (номинальные статические характеристики), приведенных в ГОСТ Р 8.625-2006. и введенных пользователем параметров: тип подключенного ТС, номинальное сопротивление ТС при 0 °С ( $R_{\scriptscriptstyle\odot}$ ).

- $3.4.4.$ Для повышения точности измерения при подключении ТС по трехпроводной схеме пользователем может вводиться значение сопротивления линии связи ( $R_{\nu}$ ).
- $3.4.5.$ МП с помощью преобразователя интерфейса ПИ обеспечивает выполнение функций подчиненного устройства в сети Modbus RTU: таблица команд и регистров модулей приведены в Приложении 3.
- Исправность линий связи подключенных ТС определяется во  $3.4.6.$ время работы по значению измеренного напряжения; кроме того контролируется правильность работы цифровой части модуля при инициализации и обращении к внутренней памяти состояние отображается различными цветами светодиода СТАТУС:
- зеленый значение измеренного напряжения находится в заданных пределах для всех включенных входных каналов, нет ошибок инициализации и обращения к внутренней памяти;
- желтый значение измеренного напряжения хотя бы для одного из включенных входных каналов вне заданных пределов, нет ошибок инициализации и обращения к внутренней памяти;
- красный все включенные входные каналы неисправны или не включено для измерения ни одного канала, ошибки инициализации и/или обращения к внутренней памяти.
- З.4.7. Светодиод статус индицирует следующие состояния модуля:
	- мигает цветом, определенным в п.3.4.6, нормальная работа, обмен с управляющим устройством;
	- горит постоянным цветом нормальная работа, обмена нет.

## 4. МОНТАЖ, ПОДКЛЮЧЕНИЕ И НАСТРОЙКА

- 4.1. Меры безопасности.
- 4.1.1. По способу защиты от поражения электрическим током модуль соответствует классу III по ГОСТ Р МЭК 536-94.
- 4.1.2. К работе с модулем допускаются лица, имеющие необходимые знания и навыки, изучившие настоящее руководство и прошедшие соответствующие проверки знаний согласно ПТЭЭП.
- 4.2. Монтаж модуля.
- 4.2.1. Установить модуль на заземленной монтажной DIN–рейке шириной 35 мм.
- 4.2.2. Для демонтажа оттянуть защелку в нижней части корпуса и снять модуль с рейки.
- 4.3. Подключение модуля.
- 4.3.1. Подключить к клеммам (1...4) внешние цепи питания модулей, а к клеммам (5...8) связи системного интерфейса согласно схеме подключения – см. Приложение 2.
- 4.3.2. Подключить к клеммам (9...16) внешние цепи ТС по четырехили трехпроводной схеме – см. Приложение 2 – согласно проектной документации; двухпроводная схема подключения не поддерживается.
- 4.4. Настройка модуля.
- 4.4.1. Список регистров доступных для записи настраиваемых параметров модуля приведен в Приложении 3.
- 4.4.2. Для настройки сетевых параметров модуля записать в соответствующие регистры требуемые для работы в информационноизмерительной сети значения скорости обмена, адреса модуля и режима контроля четности.
- 4.4.3. Для записи в регистры сетевых параметров необходимо:
	- отключить модуль от системной шины RS485;
	- сформировать управляющие сигналы от автономного  $\bullet$ порта и изменить содержимое регистров под управлением программы **1900config.exe** или программы пользователя, работающей по протоколу Modbus–RTU;
	- настройки завершаются записью значения **8000h** в регистр командного слова;
- **ВНИМАНИЕ!** Во время сохранения настроек (не менее 100 мс) обращение к модулю невозможно.
	- подключить модуль к системной шине объекта.
- 4.4.4. Настройки параметров измерительных каналов могут производиться как автономно так и ведущим устройством в информационно-измерительной сети объекта.
- 4.4.5. В случае подключения ТС по трехпроводной схеме необходимо ввести в память модуля измеренное значение сопротивления линии связи для компенсации.
- 5. ИНСТРУКЦИЯ ПО ЭКСПЛУАТАЦИИ
- 5.1. Модуль готов к работе непосредственно после подачи питания.
- 5.2. Состояние измерительных каналов модуля во время работы индицируется цветом светодиода СТАТУС.
- 5.3. Виды и периодичность технического обслуживания.
- 5.3.1. Периодический контроль: проводится не реже чем раз в месяц и предусматривает осмотр модуля.
- 5.3.2. Профилактический осмотр: проводится не реже чем один раз в три месяца и предусматривает проверку и затяжку клеммных соединений и проверку внешних цепей.
- 8 5.3.3. Внеплановое обслуживание: производится при возникновении неисправности и включает в себя работы, связанные с заменой модуля на исправный.

6. КОМПЛЕКТ ПОСТАВКИ Модуль СИЭЛ–1931 ........................................................... 1 шт. Руководство по эксплуатации ТПКЦ.422100.001 РЭ ...........1 экз. Носитель с программным обеспечением для настройки ...1 шт.\* Преобразователь RS485 ...................................................1 шт.\*

**Примечание** \* поставляется на партию модулей по требованию заказчика.

- 7. ТРАНСПОРТИРОВАНИЕ И ХРАНЕНИЕ
- 7.1. Транспортирование изделия в упаковке предприятия-изготовителя допускается производить любым видом закрытого транспорта, при условии защиты от атмосферных осадков и брызг воды в соответствии с правилами транспортирования, действующими на всех видах транспорта.

Условия транспортирования – Ж по ГОСТ 23216.

- 7.2. Хранение изделия в упаковке предприятия-изготовителя в части воздействия климатических факторов внешней среды должно соответствовать группе Ж3 по ГОСТ 15150-69: температура от минус 50°С до 50°С и относительная влажность воздуха не более 98% при 35°С.
- 7.3. Срок хранения один год со дня отгрузки.

## 8. ГАРАНТИЙНЫЕ ОБЯЗАТЕЛЬСТВА

- 8.1. Изготовитель гарантирует соответствие технических характеристик модуля значениям п.2 при правильном соблюдении потребителем правил эксплуатации, транспортирования и хранения.
- 8.2. Гарантийный срок эксплуатации: 12 месяцев с момента продажи. В случае выхода модуля из строя в течение гарантийного срока при правильном соблюдении потребителем правил эксплуатации, транспортирования и хранения предприятие-изготовитель обязуется осуществить бесплатный ремонт или замену модуля.
- 8.3. В случае возникновения неисправностей модуля после истечения гарантийного срока необходимо обращаться на предприятиеизготовитель для проведения послегарантийного обслуживания.
- тел.: (812) 3691213, факс: (812) 3696197, сайт: www.syel.ru. 8.4. Предприятие-изготовитель: ЗАО "СИЭЛ", факт. адрес: 196084, г. Санкт-Петербург, ул.Варшавская, д. 5а;

## 9. ПРИЕМКА

Модуль СИЭЛ–1931, заводской номер

изготовлен и принят в соответствии с обязательными требованиями действующей технической документации и признан годным для эксплуатации.

Дата изготовления Начальник ОТК

M.П.

личная подпись

# 10. РАБОТЫ ПРИ ЭКСПЛУАТАЦИИ

#### 10.1. Учет выполнения работ

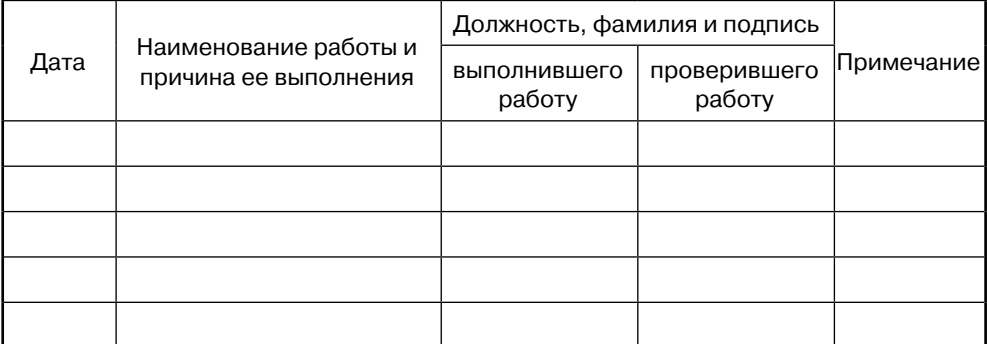

## 10.2. Особые замечания по эксплуатации

ПРИЛОЖЕНИЕ 1. ГАБАРИТНЫЕ РАЗМЕРЫ

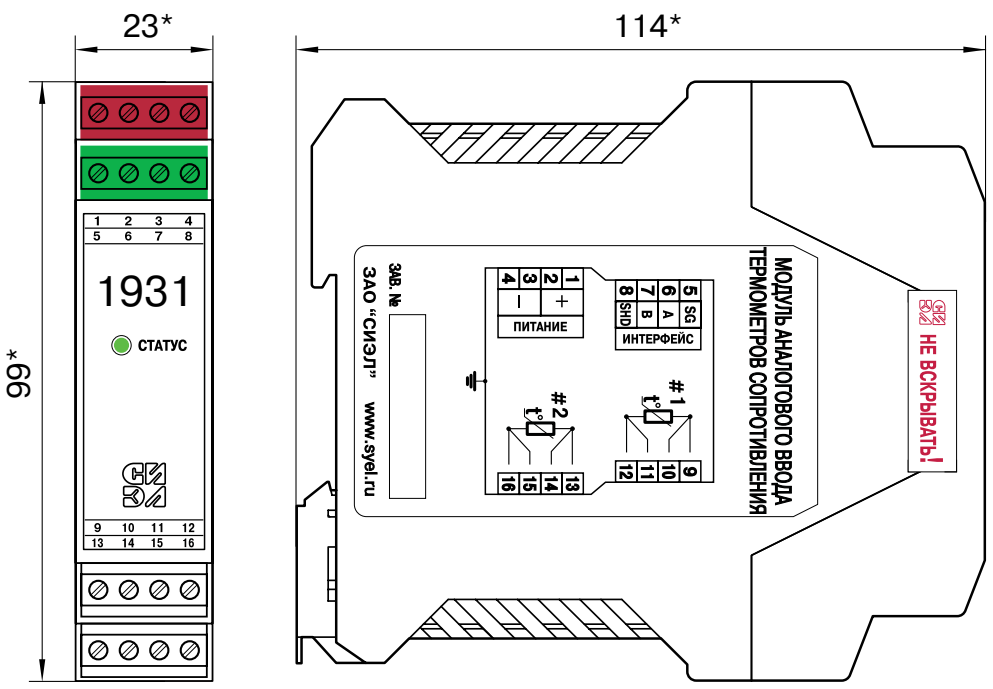

# ПРИЛОЖЕНИЕ 2. СХЕМЫ ВНЕШНИХ ПОДКЛЮЧЕНИЙ

#### 1. Назначение контактов клеммных соединителей модуля.

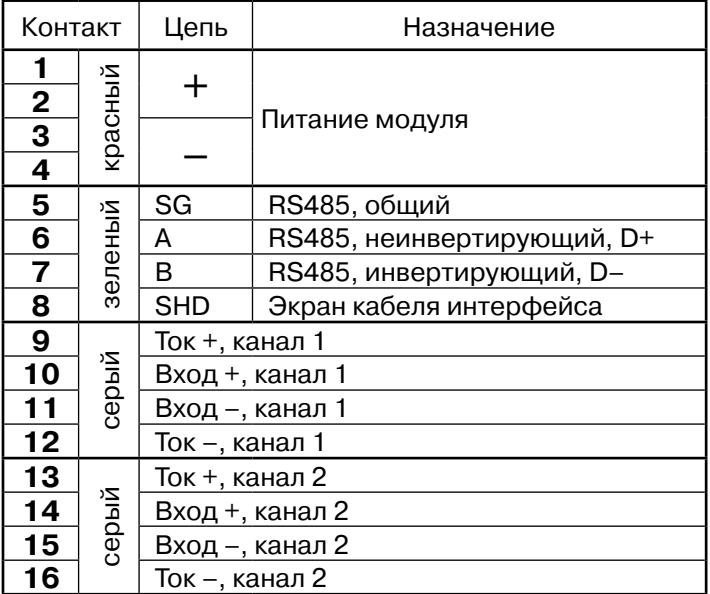

# 2. Подключение ТС по четырехпроводной схеме (только канал 1).

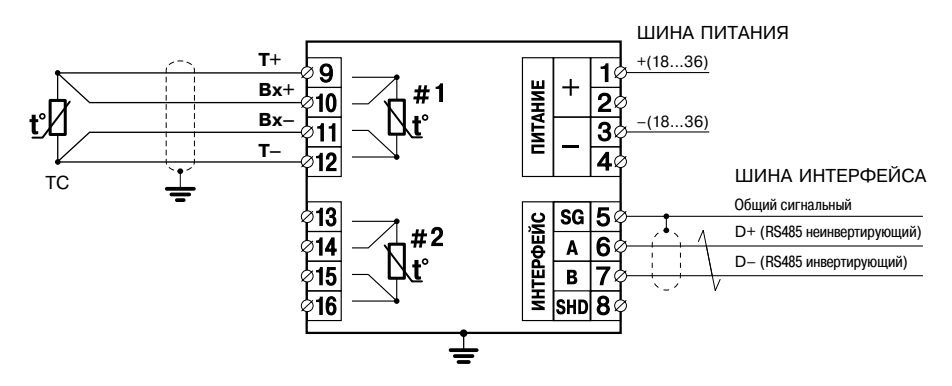

3. Подключение ТС по трехпроводной схеме (только канал 1).

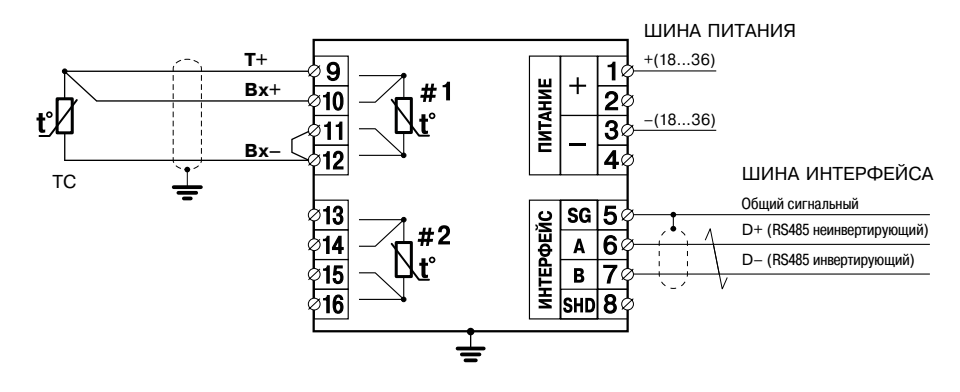

# ПРИЛОЖЕНИЕ 3. ТАБЛИЦА РЕГИСТРОВ

Регистры IR (только чтение), команда Modbus: 04h (чтение).  $1<sub>1</sub>$ 

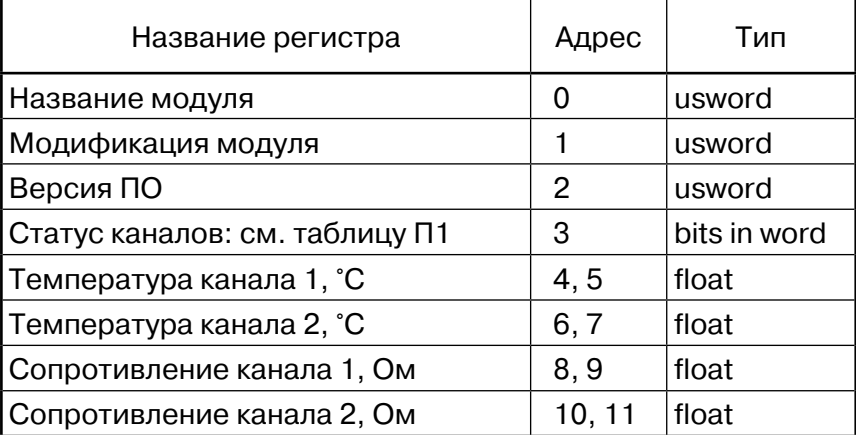

usword - двухбайтовое беззнаковое целое;

bits in word - биты в двухбайтовом целом;

float - четырехбайтовое число с плавающей точкой формат IEEE-754.

Таблица П1

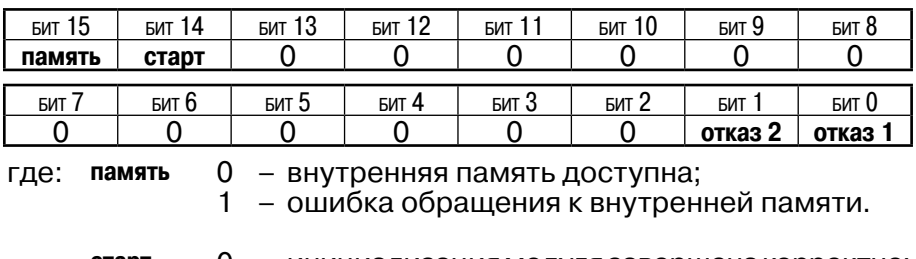

0 - инициализация модуля завершена корректно; старт 1 - ошибка инициализации.

0 - канал N работает нормально; отказ N

1 - отказ канала N.

 $2.$ Регистры HR (чтение и запись), команды Modbus: 03h (чтение), 06h (запись одиночного регистра), 10h (запись нескольких регистров).

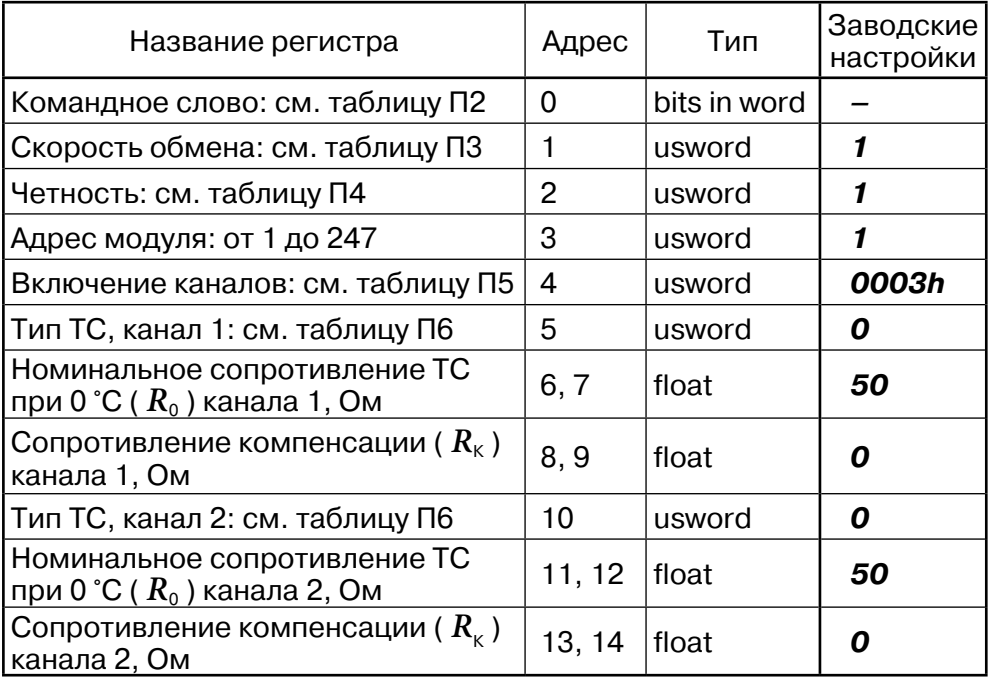

Таблица П2:

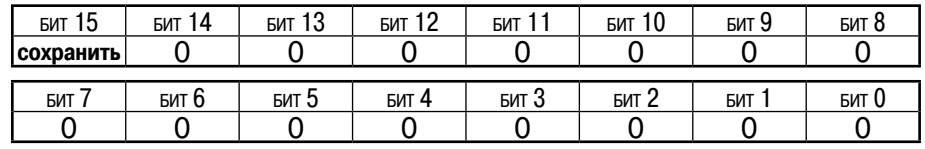

сохранить 0 - без изменений; где:

> $1$ - сохранить записанные настройки.

Таблица П3:  $0 - 230400$  бит/с;

- $1 115200$  бит/с;
- 2 57600 бит/с;
- 3 28800 бит/с;
- $4 14400$  бит/с:
- $5 9600$  бит/с.
- Таблица П4: О - контроль четности отсутствует (два стоп-бита, согласно протоколу);
	- 1 контроль четности включен, четность even (один стоп-бит, согласно протоколу).

Таблица П5:

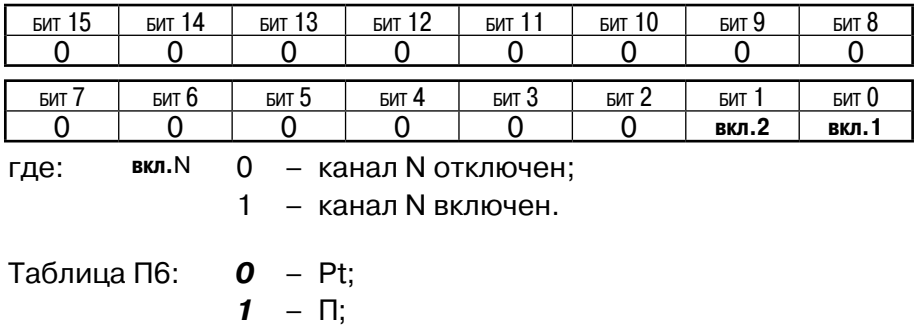

**ВНИМАНИЕ!** Некорректные значения настроечных параметров игнорируются; состояние регистра остается без изменения.

**2** – М.